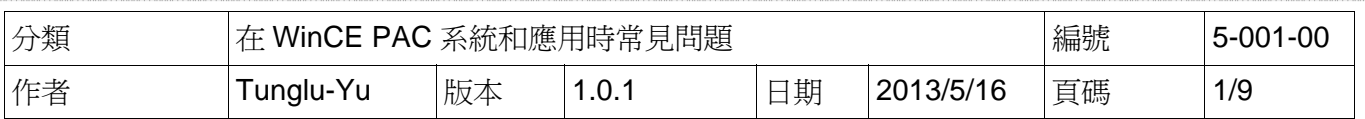

### 如何透過**TCPIP**對**eVC**程式線上除錯

應用於*:* 

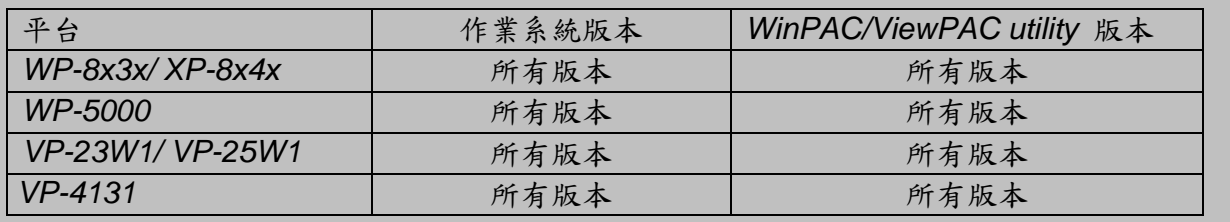

請依照下列步驟使用 EVC 程式線上實機除錯:

#### 提示 **&** 警告

**△ 在開發任何EVC程式前,必須先安裝WinPAC SDK, WinPAC SDK**是一個Software Development Kit (SDK),包含了開發時所需的Header檔與Lib檔和說明文件

請依照下列步驟安裝WinPAC SDK.

步驟 1: 執行"PAC270\_SDK\_YYYYMMDD.msi" (檔案位於下列資料夾中: CD:\Napdos\wp-8x4x\_ce50\SDK\)

步驟 2: 依照順序完成安裝

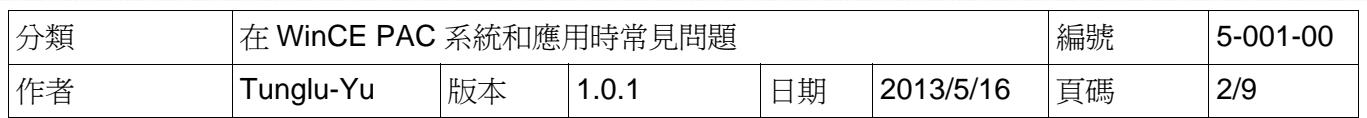

步驟 **1:** 點擊 "Tools->Configure Platform Manager…"

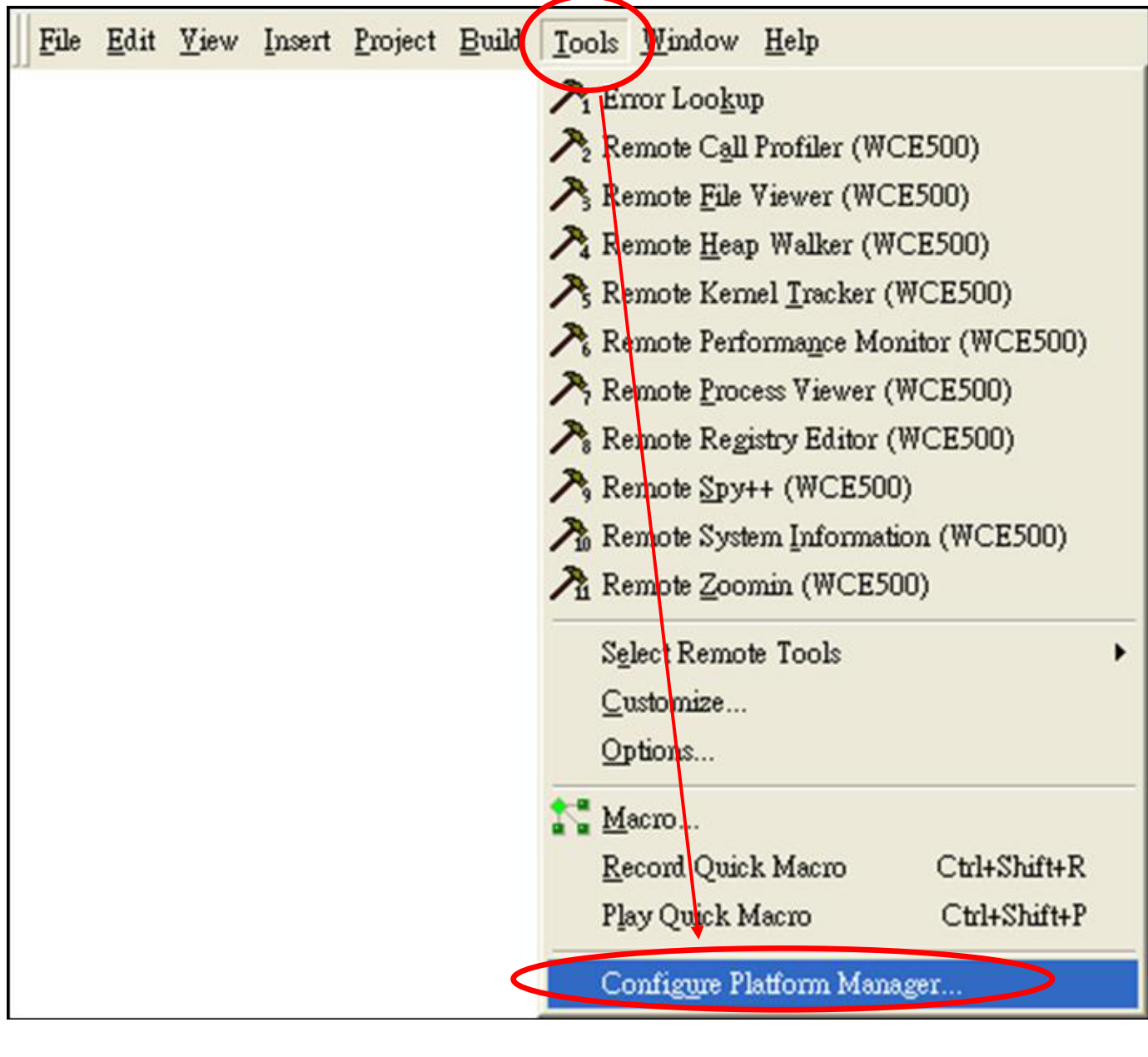

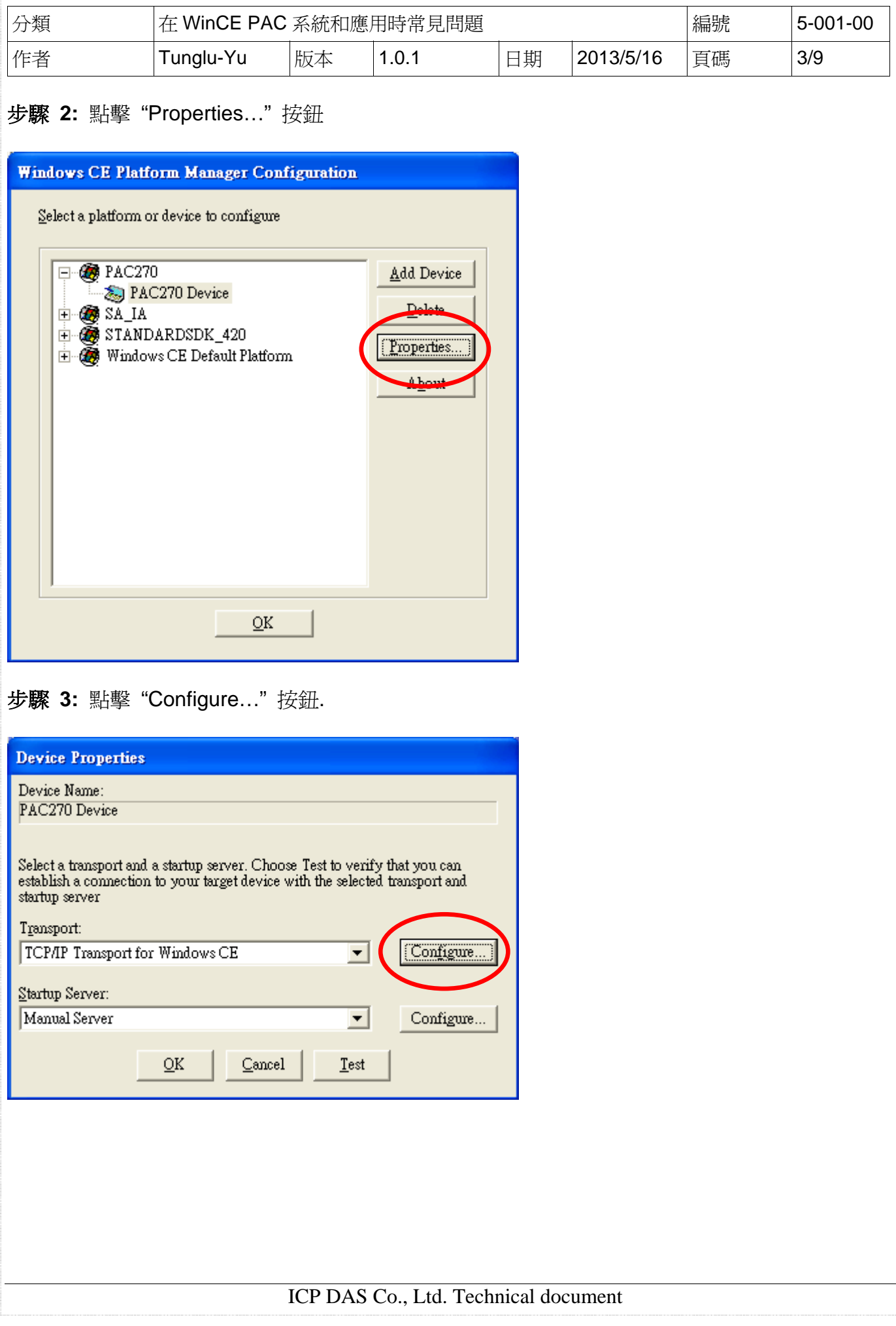

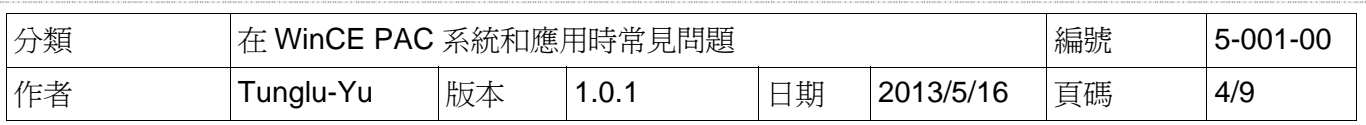

## 步驟 **4:** 點擊 "Fixed port" 後,點擊 "OK" 按鈕

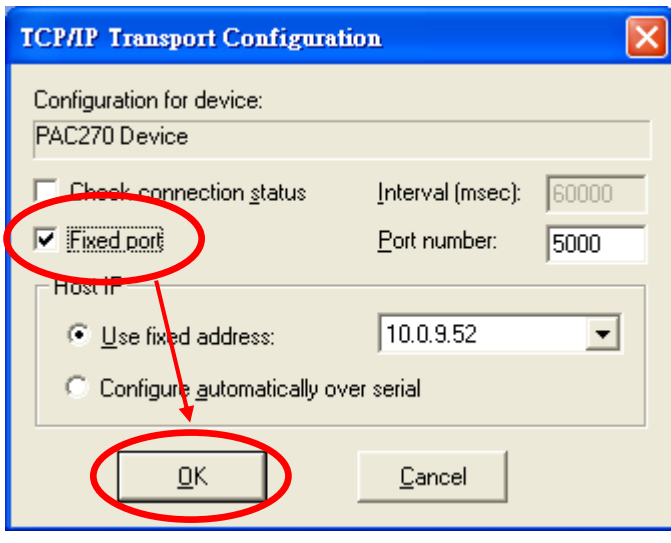

步驟 **5:** 點擊 "OK" 按鈕

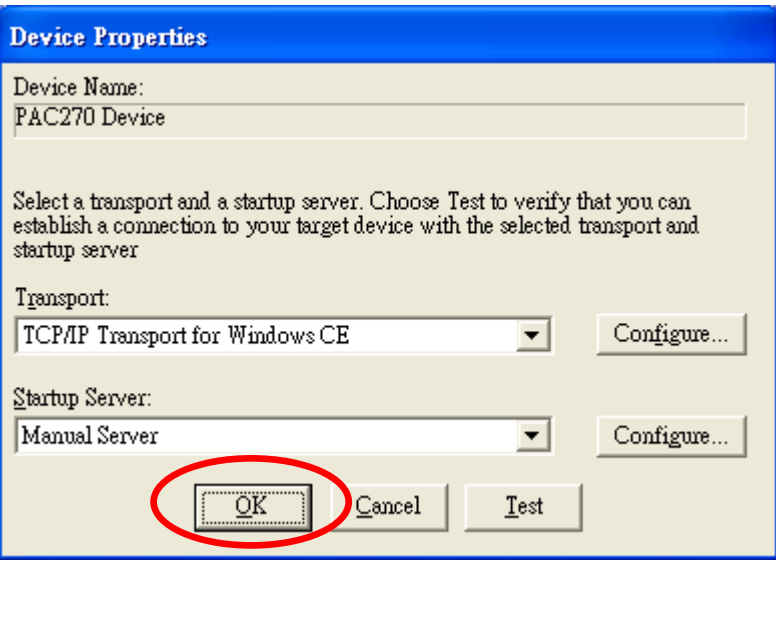

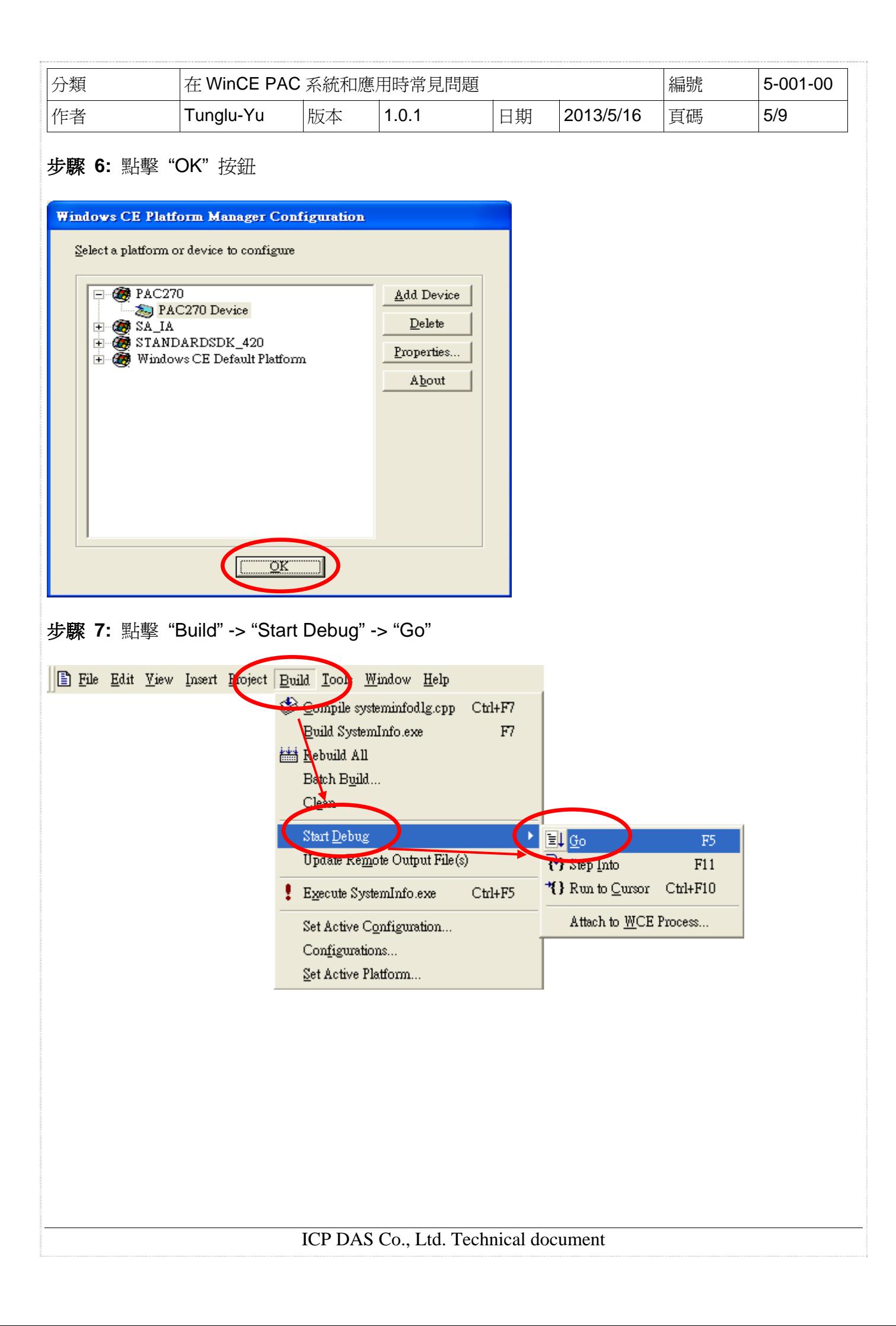

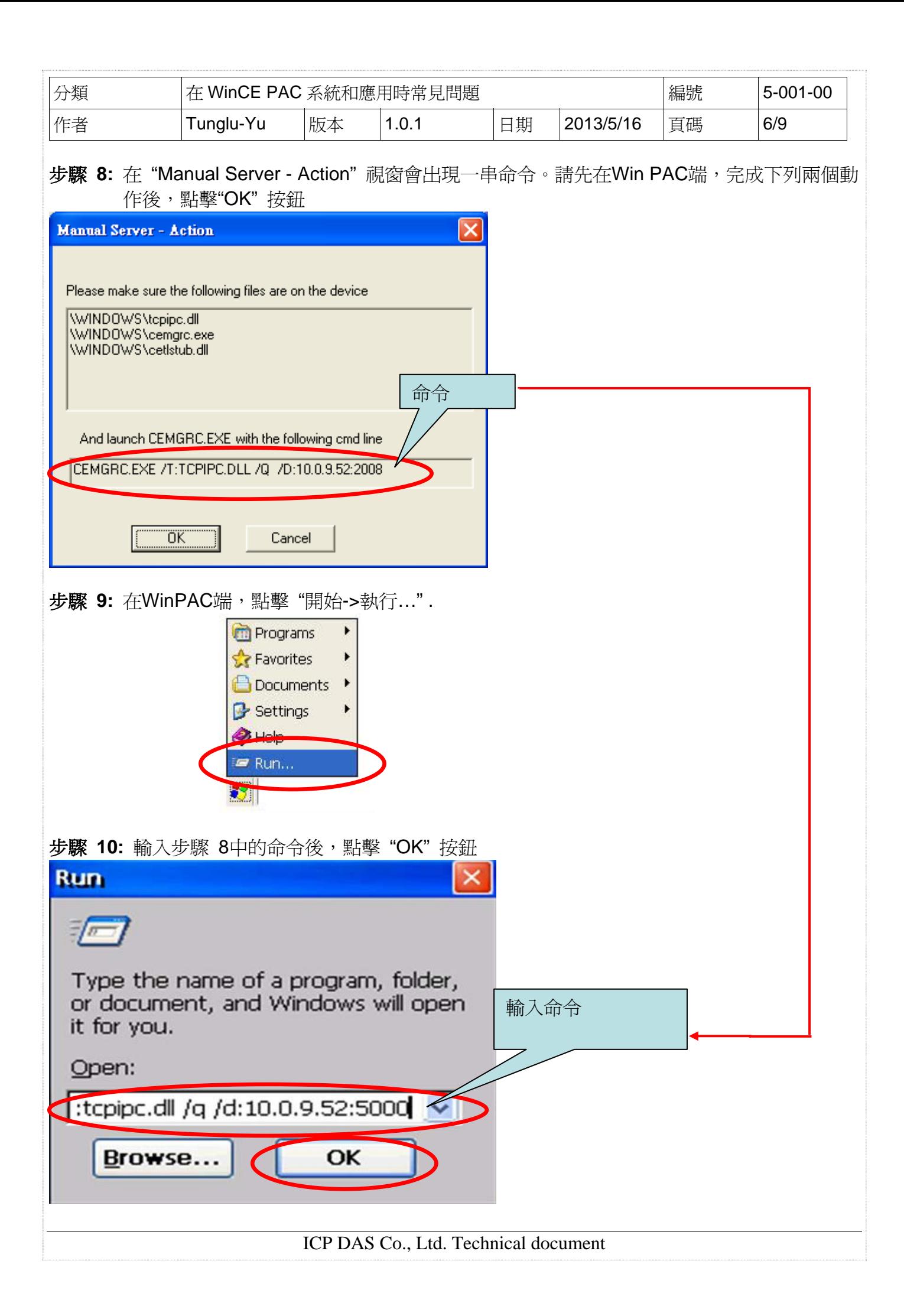

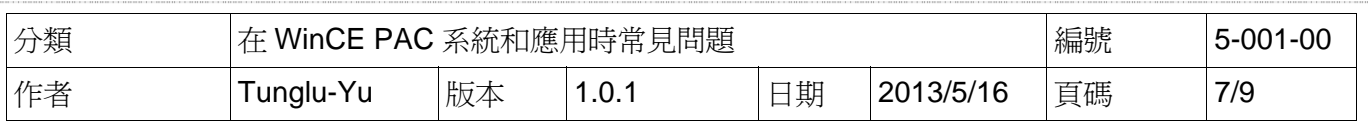

#### 步驟 **11:** 回到PC端,點擊 "Manual Server – Action" 視窗中的 "**OK**" 按鈕

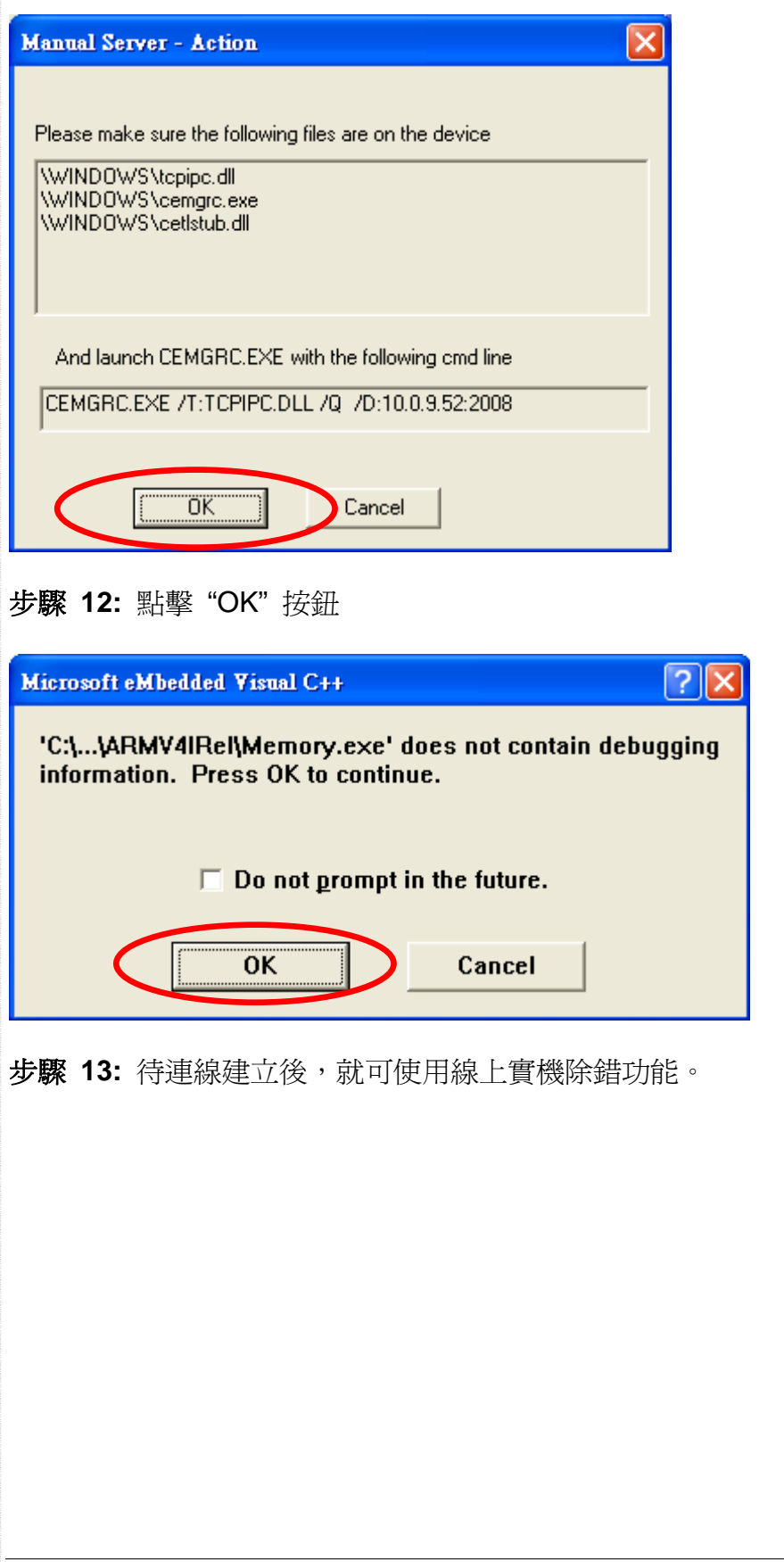

ICP DAS Co., Ltd. Technical document

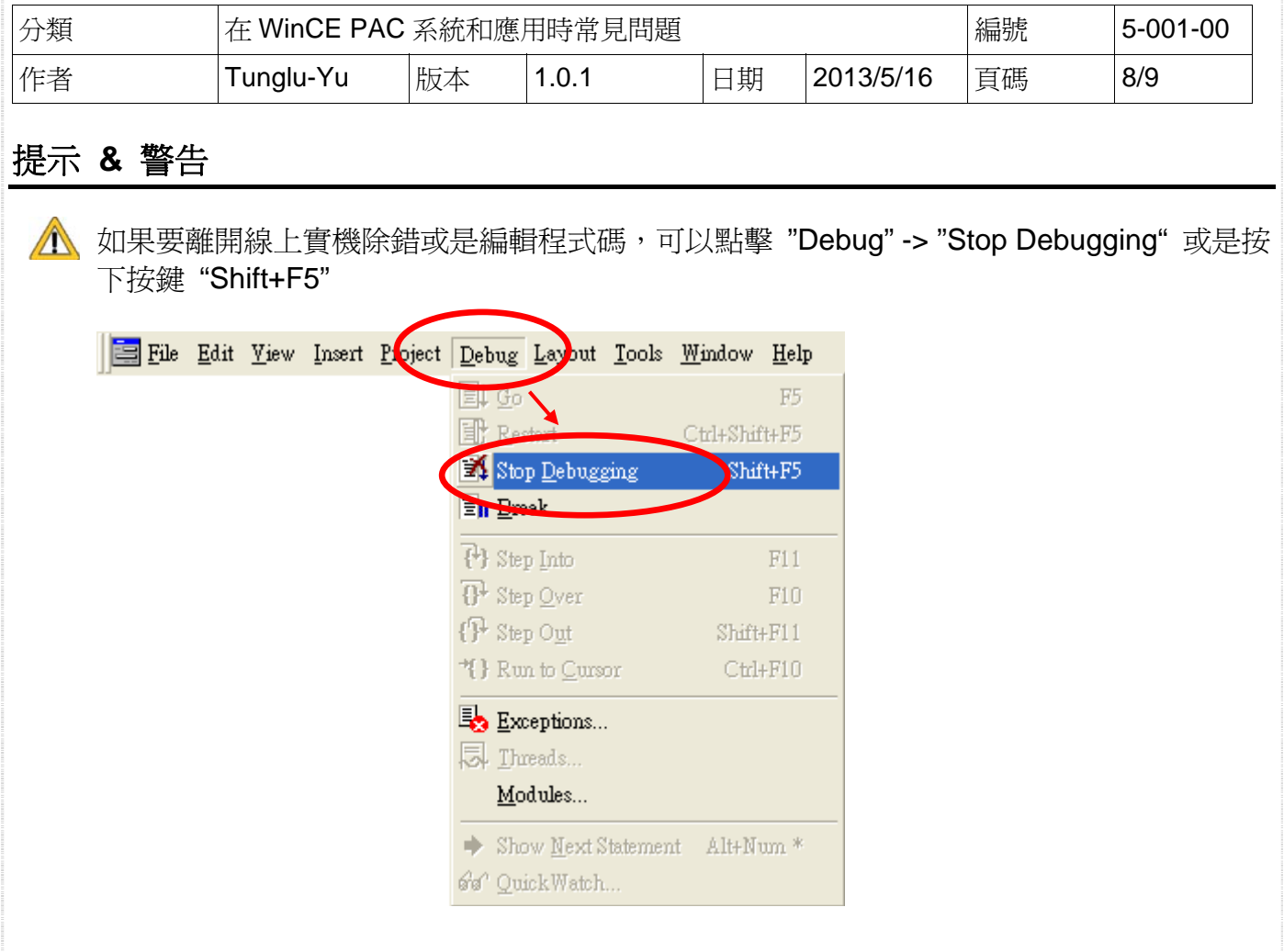

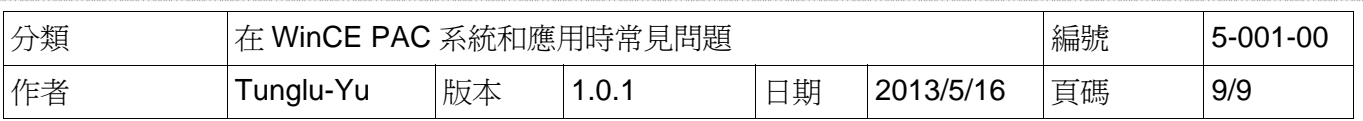

# **Revision History**

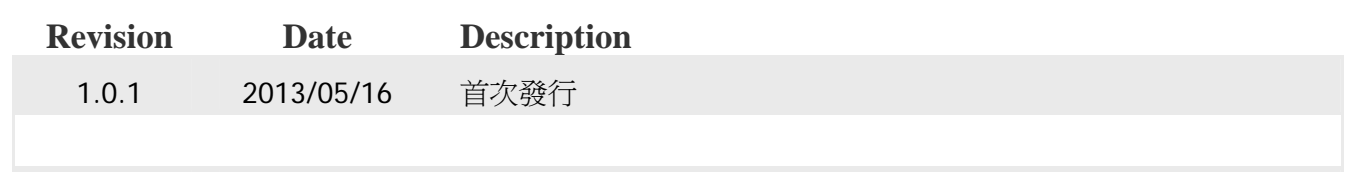